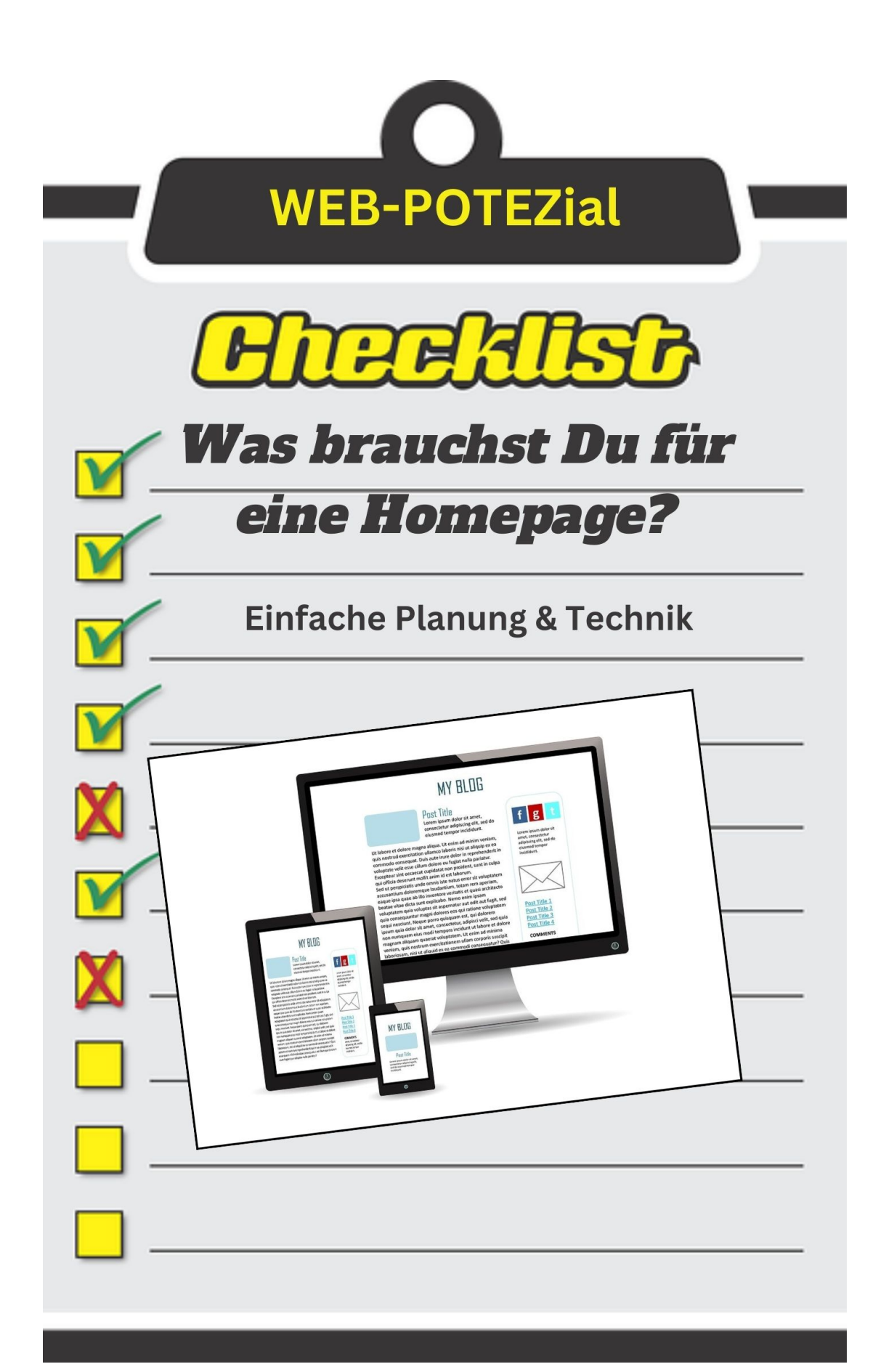

# Webseite erstellen Webseite erstellen

Lieber Leserin und Leser.

Herzlichen Dank und herzlichen Glückwunsch, dass du dich darüber informierst, was du brauchst, um eine Webseite zu erstellen.

Mit dieser Checkliste zeige ich dir, was du brauchst, um eine professionelle Webseite zu erstellen.

Die Checkliste ist für Anfänger und setzt keine Kenntnisse technischer Natur voraus.

Du lernst hier, wie du selbst ohne Webdesigner und Programmierer eine Internetseite erstellst, auf die du mit Stolz blicken wirst. du bekommst einen Überblick an die Hand, aus der Praxis und meinem Wissen, das ich mir in den letzten Jahren mühsam angeeignet habe. Diese Anforderungen gelten für alle Webseiten, egal welches System Du verwendest.

**Herzlichst** dein Web-POTENZial Team

Hier schon mal ein Überblick der wichtigsten Schritte, was Du alles brauchst:

- 1. Ein Hoster
- 2. Donain -Bestellen über den Hoster.
- 3. CMS Das Betriebssystem deiner Webseite
- 4. Datenbank, in der alles gespeichert wird
- 5. Theme verleiht deiner Webseite das Aussehen und einige Funktionen
- 6. Plugins Kleine Zusatzprogramme, um Funktionen zu erweitern

7. SEO - wissen, wie deine Webseite gut bei Suchmaschinen ranken kann bzw. in den Suchergebnissen zu finden ist.

Diese Beschreibung ist eine Anleitung, was der Reihe nach zu tun ist.

### **1. Einen Hoster:**

Sicher hast Du schon gehört, dass Du Ziele haben sollst, sonst irrst Du nur herum. Ein Hoster ist ein Unternehmen, das Server bereitstellt, auf denen die Webseite deine gehostet wird. Du musst einen Hoster auswählen, der zuverlässig und sicher ist, um sicherzustellen, dass deine Webseite reibungslos läuft. Manchmal werde ich gefragt, welchen Hoster soll ich nehmen? Es gibt inzwischen sehr viele Hoster, doch es gibt einen, den ich empfehlen kann, mit dem ich selbst arbeite. Es ist All-Inkl. Vor allem, wenn du darauf wert legst, dass der Hoster in Europa und noch besser in Deutschland ist

### **2. Domain: Bestellen über den Hoster:**

Eine Domain ist die URL (Web-Adresse) oder besser der Name deiner Webseite (z.B. www.meine-webseite.de). Du musst eine Domain bestellen und den Namen auswählen, der für deine Webseite geeignet ist. Dies kannst du in der Regel direkt über deinen Hoster erledigen. Der Hoster reserviert dann für dich deine Domain. Am besten, du wählst einen Hoster, bei dem in deinem Tarif mehrere Domains möglich sind.

#### **3. CMS - Das Betriebssystem deiner Webseite:**

Ein Content-Management-System (CMS) ermöglicht es dir, Inhalte auf deiner Webseite zu erstellen, zu bearbeiten und zu verwalten. Es gibt verschiedene CMS zur Auswahl (z.B. WordPress (ist mein Favorit), Joomla, Drupal), du musst das passende für deine Bedürfnisse auswählen und auf deinem Host installieren. Achte am besten darauf, dass du sehr flexibel bist, das bedeutet ohne Einschränkungen, die dir die Technik stellen kann.

#### **4. Datenbank, in der alles gespeichert wird:**

Eine Datenbank ist ein Ort, an dem alle Inhalte und Informationen deiner Webseite gespeichert werden. Das CMS benötigt eine Datenbank, um deine Webseite zu betreiben. Du musst eine Datenbank erstellen und die Verbindung zum CMS herstellen. Das kannst du normalerweise in deinem Hostingpaket erledigen. Achte auch darauf, dass du einige weitere Datenbanken erstellen kannst, ohne dass dir dafür zusätzliche Kosten entstehen.

### **5. Theme für Funktionen und die der Optik Webseite:**

Ein Theme ist eine Designvorlage, die das Aussehen und das Layout deiner Webseite bestimmt. Du musst ein Theme auswählen, das zu deinem Inhalt und deinen Bedürfnissen passt und zu deinem CMS hochladen und aktivieren. Bei WordPress gibt es unzählige Themes, die du kostenlos nutzen kannst und es gibt ebenfalls kostenpflichtige Themes, die natürlich mehr Möglichkeiten bieten.

### **6. Plugins - Kleine Zusatzprogramme, um Funktionen zu erweitern:**

Plugins sind zusätzliche Erweiterungen, die du zu deinem CMS hinzufügen kannst, um die Funktionen und Möglichkeiten deiner Webseite zu erweitern. Du musst die gewünschten Plugins auswählen, herunterladen und in das CMS integrieren. Hier kann ich von meiner Erfahrung mit WordPress sprechen. Im Dashboard ist bereits ein System integriert, mit dem Du Plugins suchen und direkt von dort das ausgewählte Plugin direkt installieren kannst.

#### **7. SEO - wissen, wie deine Webseite gut bei Suchmaschinen ranken kann bzw. in den Suchergebnissen zu finden ist**:

SEO (Search Engine Optimization) bezieht sich auf die Optimierung deiner Webseite, damit sie in den Suchergebnissen gut sichtbar ist. Dazu musst du dich mit den Grundlagen von SEO vertraut machen, um deine Webseite entsprechend zu optimieren (z.B. durch die Verwendung relevanter Keywords (Schlüsselwörter), das Erstellen von hochwertigem Inhalt, die Optimierung der Ladezeit usw.). Es reicht von der Optimierung der Bilder die du auf deiner Webseite verwendest, bis dahin, wie du Keywords am besten verwendest. SEO ist recht umfangreich und viele Regeln und Anforderungen können sich sehr schnell ändern. Alles in allem bestimmen diese, wie gut deine Webseite gefunden wird.

**© by Web-POTENZial**

*Wenn Du schneller an eine Webseite kommen willst, dann nimm Kontakt mit uns auf, wir sprechen gerne über deine Wünsche und Anforderungen.*

**Link zur Webseite:** <https://web-potenzial.de/>

E-Mail: kontakt-zu-uns@web-potenzial.de

Mit den besten Wünschen für dich

dein Web-POTENZial Team